## **Οδηγίες για δημοσίευση σχολίου**

**Πατήστε «Προσθήκη σχολίου» και πληκτρολογήστε το σχόλιο σας στο ειδικό πλαίσιο κειμένου.**

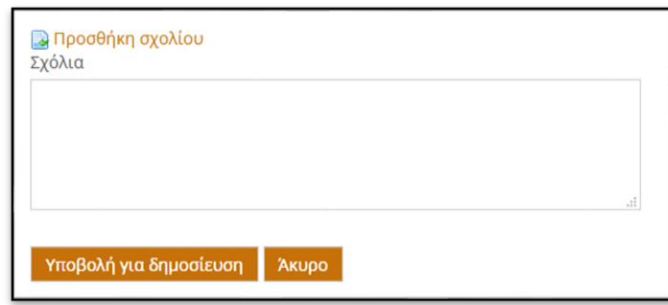

**Στη συνέχεια πατήστε «Υποβολή για δημοσίευση»**

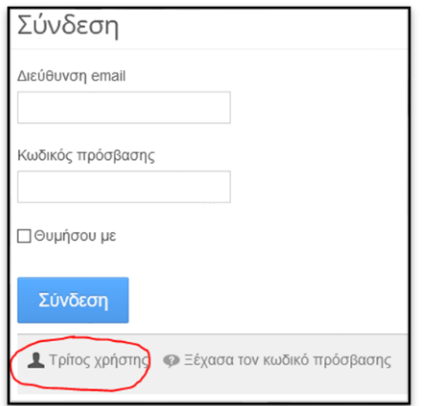

**Στο παράθυρο που θα εμφανιστεί, αν δεν έχετε κάνει εγγραφή στην διαδικτυακή πύλη του Δήμου, πατήστε «Τρίτος Χρήστης»**

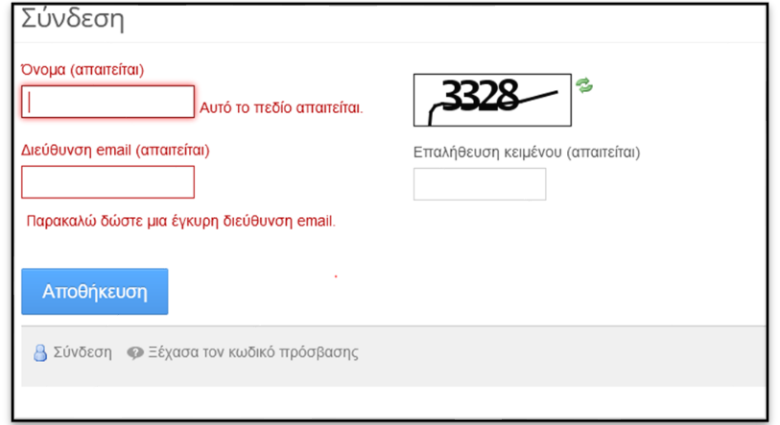

**Πληκτρολογήστε το ονοματεπώνυμό σας, την διεύθυνση email σας και στην επαλήθευση κειμένου, πληκτρολογήστε τον αριθμό που εμφανίζει κάθε φορά στο πλαίσιο. Τέλος, πατήστε «Αποθήκευση»**

**Το σχόλιο έχει υποβληθεί, αλλά θα εμφανιστεί δημόσια, μετά την έγκριση του υπεύθυνου διαβούλευσης.**